외침상자

외칭상자는 티키의 양쪽 컬럼 중 어디에든 놓여질 수 있는 [모듈](https://doc.tiki.org/Module) 입니다. 이는 사이트에 대하여 내부의 인스탄트 메 시징 서비스로써 동작합니다. 외침상자는 참여자들로 하여금 상호간에 빠르고 비형식적으로 대화를 하기 위해서 사용됩니다.

외침상자 추가

1. 관리:기능 페이지에서 외침상자 기능에 대한 체크상자를 클릭하고 변경 내역을 저장하기 위하여 페이지 하단의 "선호설정 변경" 버튼을 클릭하여 활성화합니다.

> $\Box$  File Galleries  $\overline{u}$  Forums  $\boxed{\square}$  Shoutbox  $\Box$  Trackers  $\overline{v}$  Webmail

그림 1. 외침상자 활성화하기

## 2. 관리 메뉴에서 모듈을 선택

Search stats Security Admin Shout Shoutox Words

그림 2. 모듈 선택하기} 3. 외침상자 모듈을 추가하고 이를 사용할 수 있는 그룹을 할당합니다. 우리의 예제에서는 registered 그룹만 사용하도록 제한했습니다. 우리는 우측 컬럼의 2번째 항목으로 위치를 지정했습니다. {img align=center src=

그리고 차단하기를 원하는 단어를 추가하십시오. 아래의 예제에서 저희는 저희가 싫어하는 채소를 차단하고 있 습니다:

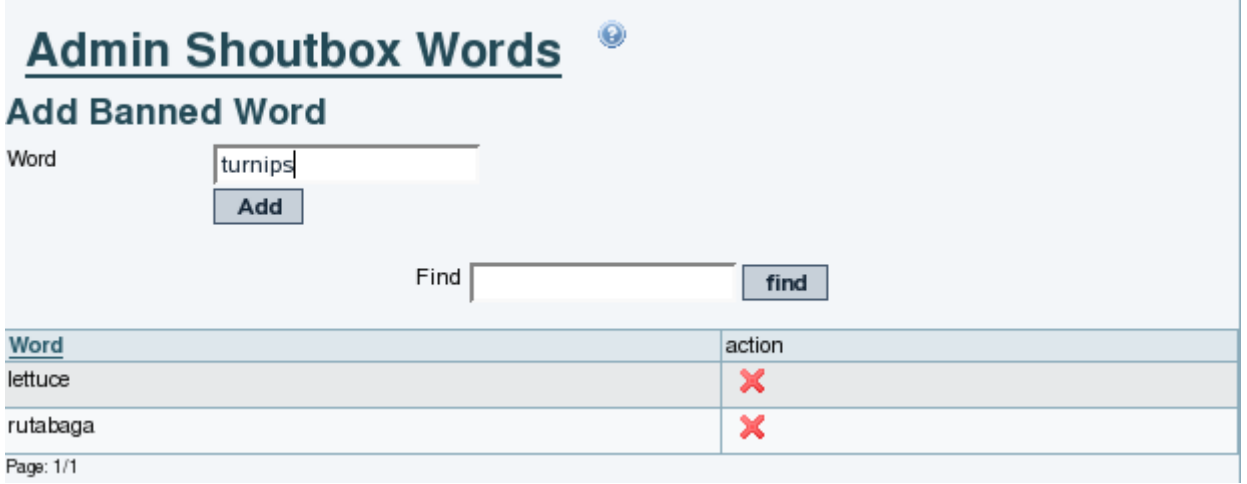

사용자가 외침상자 메시지에 이 단어들 중 하나를 입력하는 경우, 메시지는 삭제됩니다. 표시되거나 저장되지 않 습니다.